**DediProg User Manual 06/2019** 

# **Command Line of Dediware**

**Version 1.2**

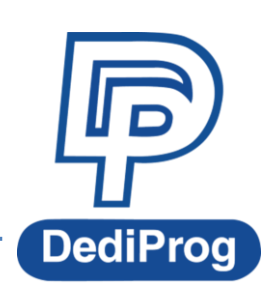

© DediProg Technology Co., Ltd. 2019 All rights reserved.

#### **Table of Contents**

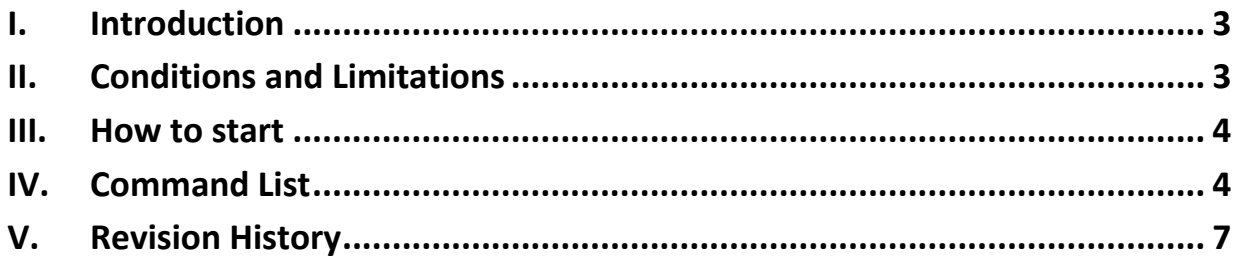

#### **Important notice:**

This document is provided as a guideline and must not be disclosed without consent of DediProg. However, no responsibility is assumed for errors that might appear.

DediProg reserves the right to make any changes to the product and/or the specification at any time without notice. No part of this document may be copied or reproduced in any form or by any means without prior written consent of DediProg.

### <span id="page-2-0"></span>**I. Introduction**

The command line has been designed to control DediProg programmer from the other software, which will be a convenient feature for production. (For example: Automatically program Flash or MCU via the automatic test equipment after the hardware has been checked).

Command result "dwcmd-YYYY-M-D.log" file will be automatically saved to the following folder:

C:\DediLog

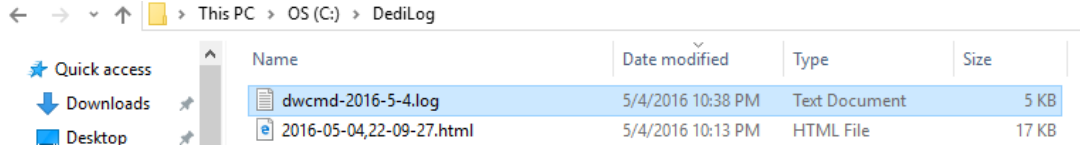

### <span id="page-2-1"></span>**II. Conditions and Limitations**

### **2.1 Programmer**

Command line only supported on StarProg series programmer, including StarProg-F/U/ATE.

### **2.2 IC Type and Methods**

 **Run Project from SD-card**: This method does not support eMMC, NAND and Parallel NOR Flash.

Execute the command line " –download-prj" to download the project file to the programmer's embedded SD card, and then run the project via the command line(--runprj). This method supports programming the **same project** on **multiple programmers**.

This method supports running Projects at the same time or independently.

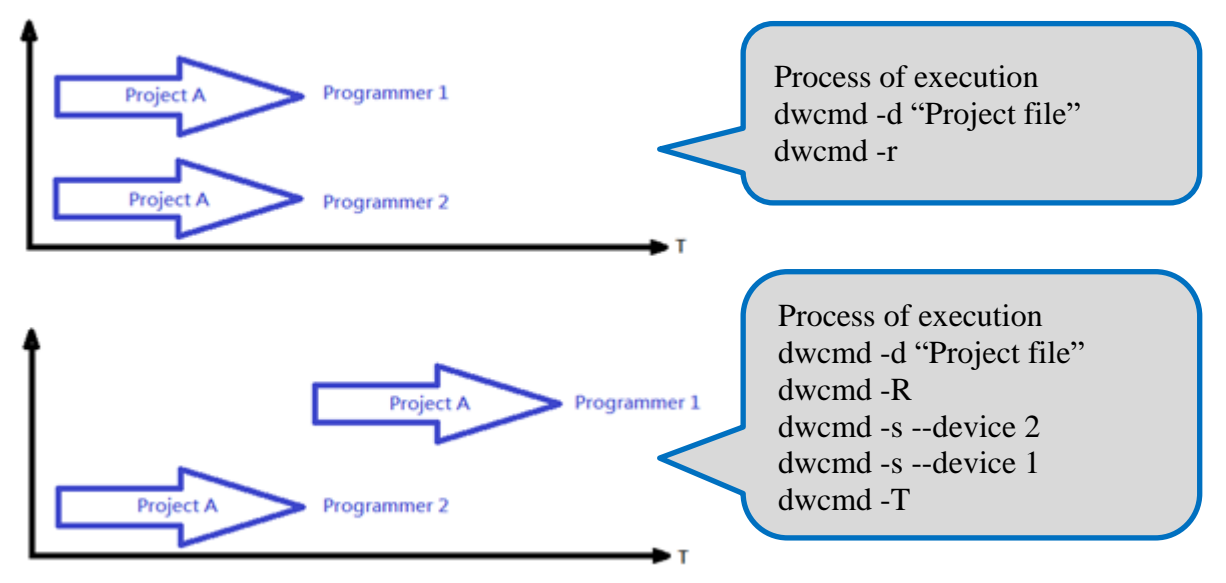

 **Run Project in USB Mode**: This method supports All IC types. Execute the command line "—usb-prj" to run the project via USB directly. This method only supports **one** programmer.

#### **2.3 Limitations**

- ◆ Not able to program different projects at the same time (Via SD card).
- ◆ Not able to support different programmers on the same computer.
- ◆ Not able to support ProgMaster programmer.

### <span id="page-3-0"></span>**III. How to start**

**Since command line only supports Project file, so please create a Project file (\*dprj) in Dediware before executing the command line.** Windows dos command line software is executed by the file "dwcmd.exe." There are three different ways to run the dos command line.

1. Double click the "dwcmd" icon on your desktop, type in dwcmd and press enter.

2. Change your dos directory to the same location where "dwcmd.exe" is located. c:\Program Files (x86)\Dediprog\Client

# <span id="page-3-1"></span>**IV. Command List**

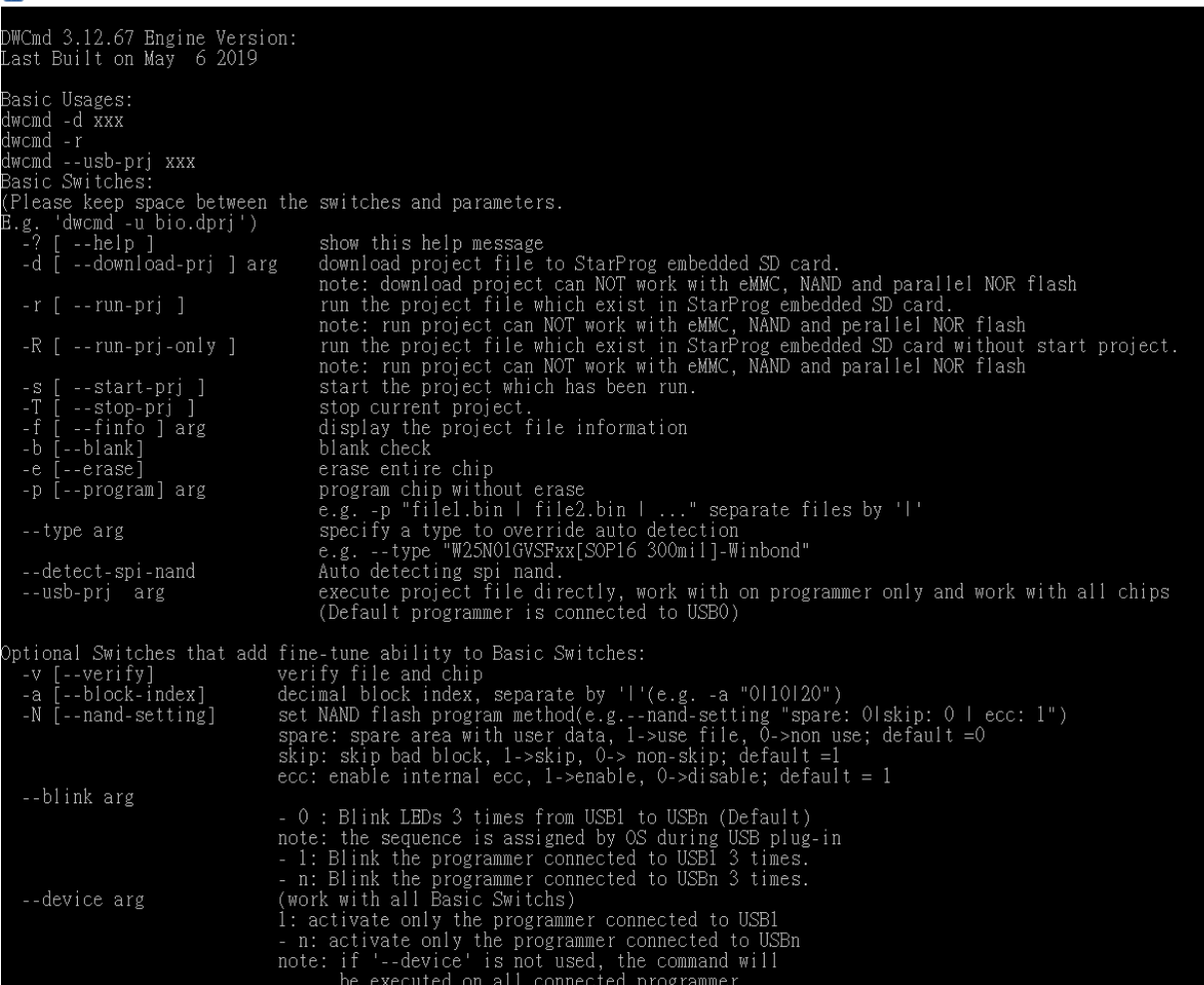

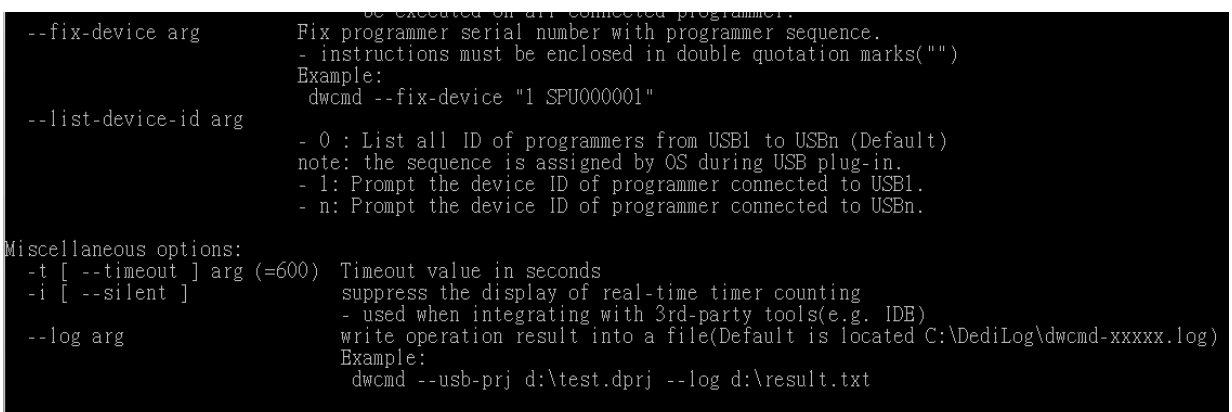

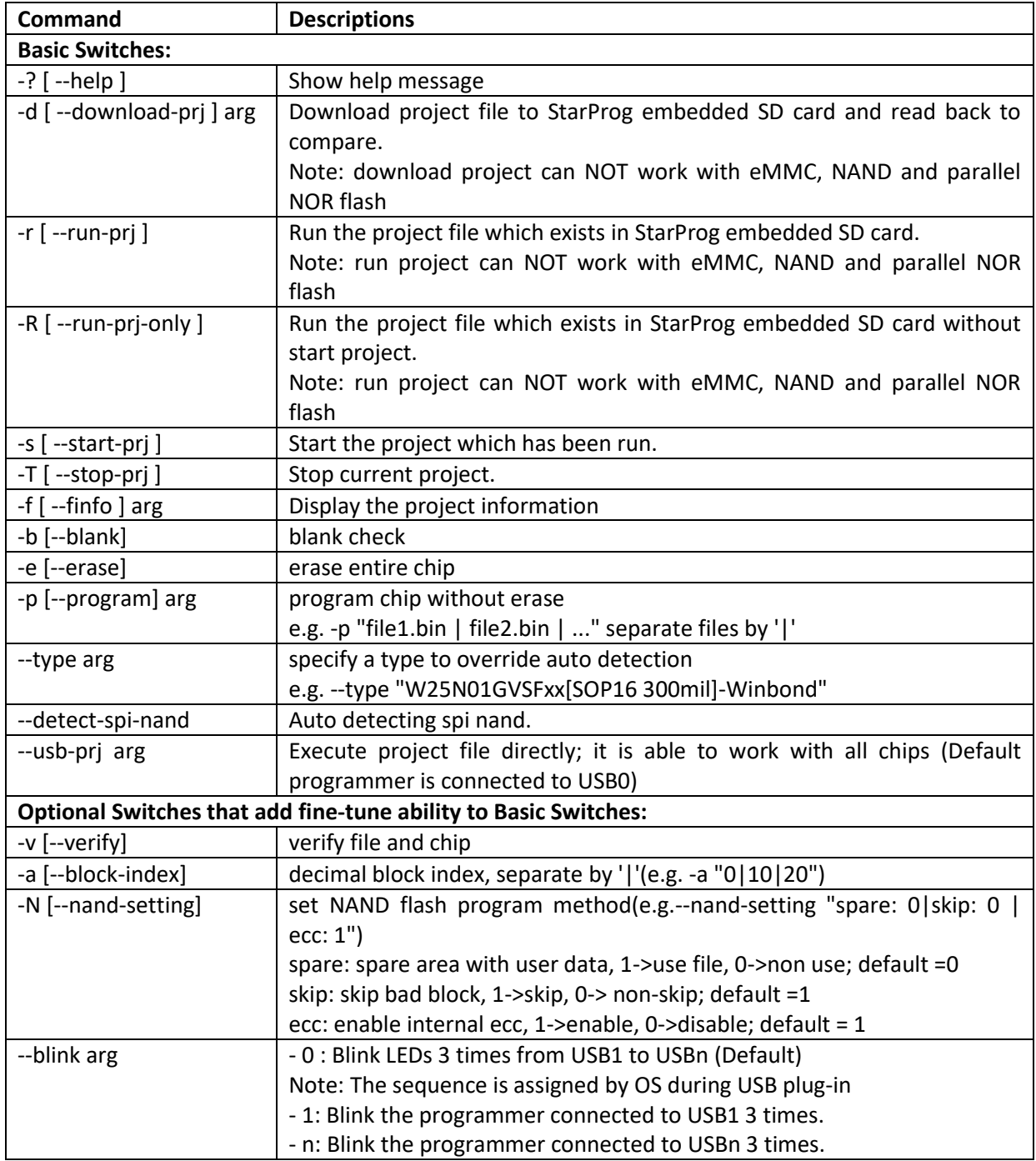

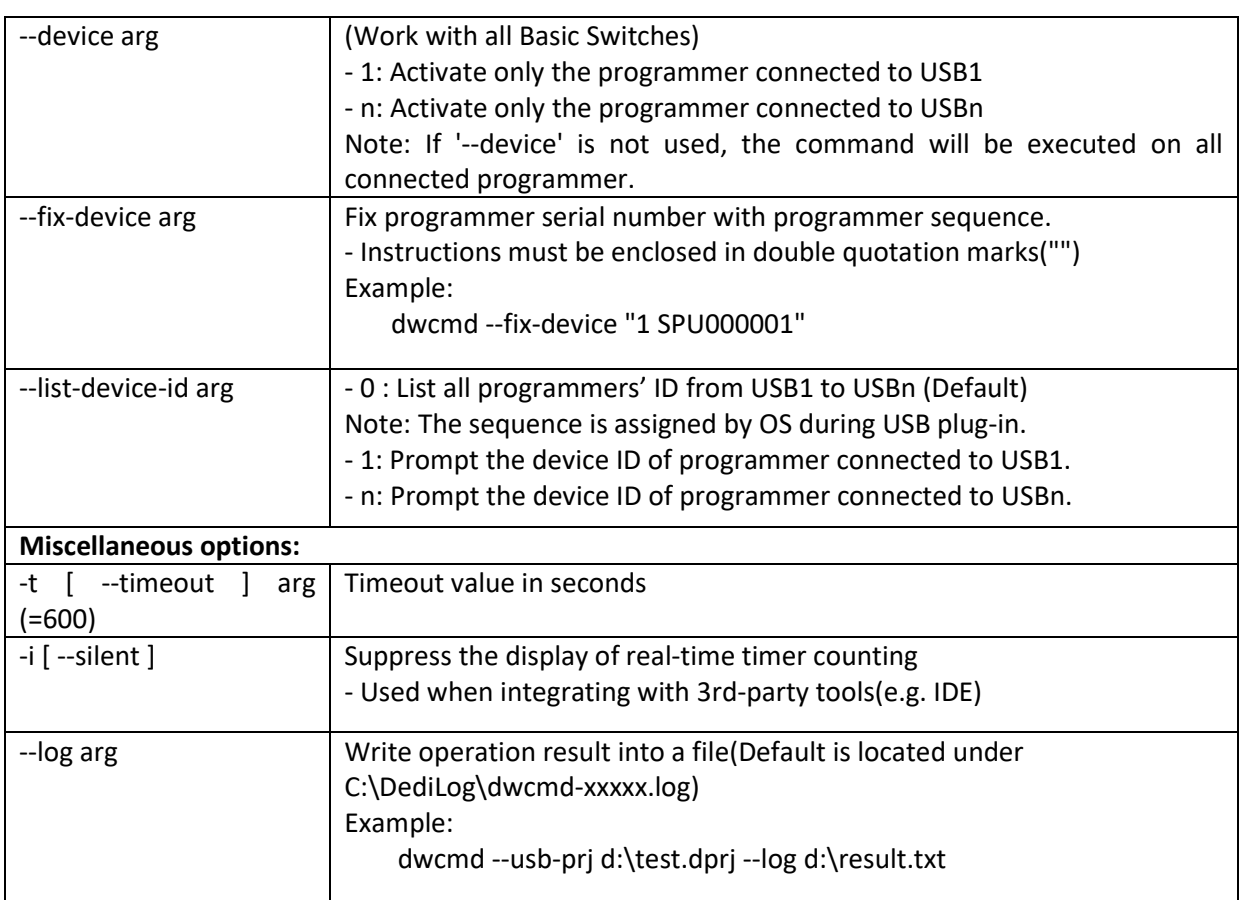

#### **Note:**

Windows Command Line does not support ProgMaster series.

### **Usage Examples:**

1. dwcmd -d file.dprj -r

Download project file to StarProg and run it

2. dwcmd -r

Run project from the StarProg embedded SD card

3. dwcmd --usb-prj file.dprj

Execute project file via USB.

- 4. dwcmd --usb-prj file.dprj --device 1 Execute Programmer 1 project file
- 5. dwcmd -d file.dprj --device 1 Download project file to programmer 1
- 6. dwcmd -r --device 1

Execute project file

7. dwcmd -d file.dprj -r --device 2

Download project file to StarProg and run the project file on programmer 2

8. dwcmd -d file.dprj -r --log d:\result.txt Download project file to StarProg and save the operation result to d:\result.txt.

### <span id="page-6-0"></span>Date Version Number Changes 05/11/2016 1.0 | Initial release  $11/13/2016$  | 1.1 | Add –R/-s/-T command and description **V. Revision History**

06/12/2019 | 1.2 | Add NAND command and description

# **DediProg Technology Co., Ltd.**

**Taiwan Headquarter** TEL: 886-2-2790-7932 FAX: 886-2-2790-7916 4F., No.7, Ln. 143, Xinming Rd., Neihu Dist., Taipei City 114, Taiwan

### **China Office** TEL: 86-21-5160-0157

Room 518, Building 66, Lane1333, Xinlong Road, Vanke Hongqiao CBD.Min Hang District, Shanghai, P.R.C. 201101

**U. S. Office** TEL: 1-909-274-8860

209 E Baseline RD, Suite E208 #8, Tempe, AZ, 85283, USA

### Technical Support: **[support@dediprog.com](mailto:support@dediprog.com)** Sales Support: **[sales@dediprog.com](mailto:sales@dediprog.com)**

Information furnished is believed to be accurate and reliable. However, DediProg assumes no responsibility for the consequences of use of such information or for any infringement of patents or other rights of third parties which may result from its use. Specifications mentioned in this publication are subject to change without notice.

This publication supersedes and replaces all information previously supplied.

All rights reserved Printed in Taiwan.